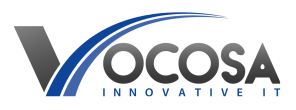

[Knowledgebase](https://vocosa.deskpro.com/kb) > [Software](https://vocosa.deskpro.com/kb/software) > [Issues with Arbor MIS](https://vocosa.deskpro.com/kb/articles/issues-with-arbor-mis)

Issues with Arbor MIS Rhys Lyford - 2025-05-15 - [Software](https://vocosa.deskpro.com/kb/software) Having issues with Arbor MIS System?

To raise a ticket with Arbor MIS and access support help, you typically need to follow these steps:

Visit the Arbor MIS Support Portal: [Arbor Login](https://login.arbor.sc/)

Sign In (if necessary):

Navigate to Support Section: [Arbor Support Portal](https://support.arbor-education.com/hc/en-us)

Once logged in, navigate to the support section or dashboard. This is where you can access support resources and raise tickets.

Raise New Ticket:

Look for an option to "Raise New Ticket" or "Submit Support Request." Click on this option to initiate the process of raising a new support ticket.

Provide Ticket Details:

Fill out the form with details about your issue. Be sure to include:

A clear and concise description of the problem you're experiencing.

Any relevant information about your Arbor MIS setup, such as your school's name, account details, and the module or feature you're having trouble with.

Steps to reproduce the issue (if applicable).

Any error messages you've encountered.

Screenshots or attachments (if applicable) to help illustrate the issue.

**Contact IT Support:** If none of the above steps resolve the issue, contact your IT support team for further assistance. They may need to perform additional troubleshooting or repairs to resolve the problem.